# **Table of Contents**

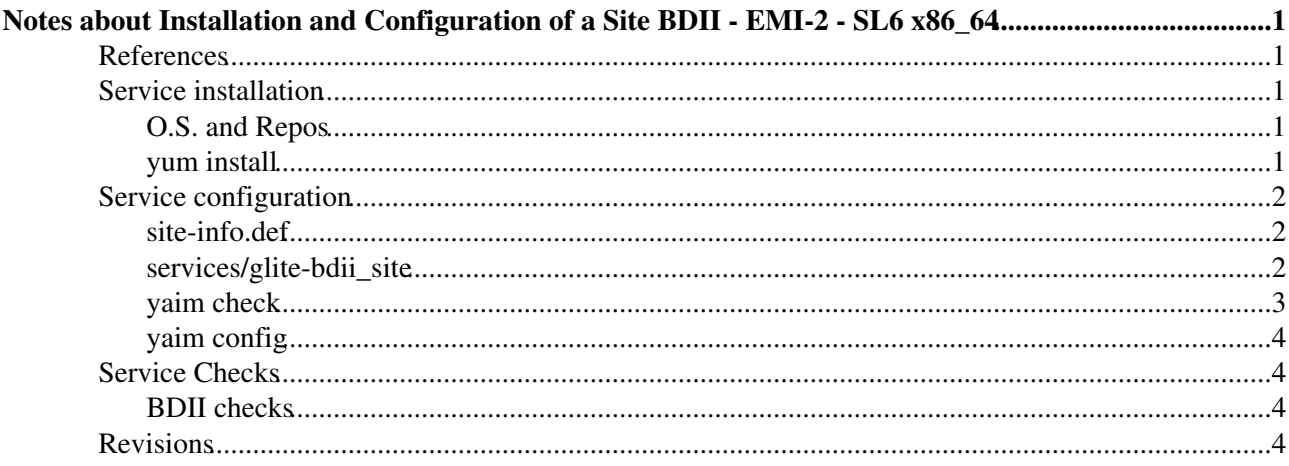

# <span id="page-1-0"></span>**Notes about Installation and Configuration of a Site BDII - EMI-2 - SL6 x86\_64**

- **These notes are provided by site admins on a best effort base as a contribution to the IGI communities and MUST not be considered as a subsitute of the [Official IGI documentation](http://wiki.italiangrid.it/twiki/bin/view/IGIRelease/IgiEmi) .**
- This document is addressed to site administrators responsible for middleware installation and configuration.
- The goal of this page is to provide some hints and examples on how to install and configure an IGI Site-BDII based on EMI-2 middleware.

## <span id="page-1-1"></span>**References**

- 1. [About IGI Italian Grid infrastructure](http://www.italiangrid.it/)
- 2. [About IGI Release](http://wiki.italiangrid.it/twiki/bin/view/IGIRelease/WebHome)
- 3. [EMI-2 Release](http://www.eu-emi.eu/emi-2-matterhorn)
- 4. [Yaim Guide](https://twiki.cern.ch/twiki/bin/view/LCG/YaimGuide400)
- 5. [site-info.def yaim variables](https://twiki.cern.ch/twiki/bin/view/LCG/Site-info_configuration_variables#site_info_def)
- 6. [site-BDII yaim variables](https://twiki.cern.ch/twiki/bin/view/LCG/Site-info_configuration_variables#site_BDII)
- 7. [Site Certification GIIS Check](https://wiki.egi.eu/wiki/Operations/HOWTO03)
- 8. [Troubleshooting Guide for Operational Errors on EGI Sites](https://wiki.egi.eu/wiki/Tools/Manuals/SiteProblemsFollowUp)
- 9. [Grid Administration FAQs page](https://wiki.egi.eu/wiki/Tools/Manuals/AdministrationFaq)

# <span id="page-1-2"></span>**Service installation**

## <span id="page-1-3"></span>**O.S. and Repos**

• Starts from a fresh installation of Scientific Linux 6.x (x86–64).

```
# cat /etc/redhat-release 
Scientific Linux release 6.2 (Carbon)
```
\* Install the additional repositories: EPEL, Certification Authority, EMI-2

```
# yum install yum-priorities yum-protectbase epel-release
# rpm -ivh http://emisoft.web.cern.ch/emisoft/dist/EMI/2/sl6/x86_64/base/emi-release-2.0.0-1.sl6.
# cd /etc/yum.repos.d/
# wget http://repo-pd.italiangrid.it/mrepo/repos/egi-trustanchors.repo
```
• Be sure that SELINUX is disabled (or permissive). Details on how to disable SELINUX are [here](http://fedoraproject.org/wiki/SELinux/setenforce) :

# getenforce Disabled

### <span id="page-1-4"></span>**yum install**

```
# yum clean all
Loaded plugins: downloadonly, kernel-module, priorities, protect-packages, protectbase, security,
Cleaning up Everything
```

```
# yum install ca-policy-egi-core
# yum install emi-bdii-site
```
see [here](https://wiki-igi.cnaf.infn.it/twiki/bin/view/SiteAdminCorner/YumSiteBDII) for details

## <span id="page-2-0"></span>**Service configuration**

You have to copy the configuration files in another path, for example root, and set them properly (see later):

```
# cp -r /opt/glite/yaim/examples/siteinfo/* .
```
#### <span id="page-2-1"></span>**site-info.def**

```
################################
# BDII configuration variables #
################################
# Hostname of the site BDII
SITE_BDII_HOST=bdii-01.$MY_DOMAIN
################################
# Site configuration variables #
################################
# Human-readable name of your site
SITE_NAME=IGI-BOLOGNA
# The contact e-mail of your site.
# A coma separated list of email addresses. 
SITE_EMAIL="grid-operations@lists.cnaf.infn.it"
# It is the position of your site north or south of the equator 
# measured from -90. to 90. with positive values going north and 
# negative values going south. 
SITE_LAT=44.4948
# It is the position of the site east or west of Greenwich, England 
# measured from -180. to 180. with positive values going east and 
# negative values going west. 
SITE_LONG=11.3417
```
For your convenience there is an explanation of each yaim variable. For more details look at...

### <span id="page-2-2"></span>**services/glite-bdii\_site**

```
# cat siteinfo/services/glite-bdii_site 
################################
# Site-wide settings
SITE DESC="IGI resource center in Bologna"
SITE_SUPPORT_EMAIL="grid-operations@lists.cnaf.infn.it"
SITE_SECURITY_EMAIL="grid-sec@cnaf.infn.it"
SITE_LOC="Bologna, Italy"
SITE_WEB="http://igi.cnaf.infn.it"
SITE_OTHER_GRID="EGI"
SITE OTHER EGI_NGI="NGI_IT"
# Available values: [prod|pps|cert]
SITE_OTHER_EGEE_SERVICE="prod"
# List of hosts where there are services that want to publish into the BDII
#BDII_REGIONS="host-id-1 [host-id-2 [...]]" 
BDII_REGIONS="MONIT TOPBDII SBDII CREAM01 CREAM02 STORM LFC PX VOMS VOMS2 VOMSMANIA WMSMULTI WMSC
```
#### NotesAboutSite-bdiiEMI-2SL6 < SiteAdminCorner < TWiki

```
# The following example is valid for hosts using BDII. 
# If your host is using MDS instead (all 3.0 nodes)
# change the port to 2135 and mds-vo-name=local
#BDII_host-id-1_URL="ldap://host-id-1-hostname:2170/mds-vo-name=resource,o=grid"
BDII_MONIT_URL="ldap://mon-it.cnaf.infn.it:2170/mds-vo-name=resource,o=grid"
BDII_TOPBDII_URL="ldap://egee-bdii.cnaf.infn.it:2170/mds-vo-name=resource,o=grid"
BDII_SBDII_URL="ldap://bdii.grid.cnaf.infn.it:2170/mds-vo-name=resource,o=grid"
BDII_CREAM01_URL="ldap://cream-01.cnaf.infn.it:2170/mds-vo-name=resource,o=grid"
BDII_CREAM02_URL="ldap://cream-02.cnaf.infn.it:2170/mds-vo-name=resource,o=grid"
BDII_STORM_URL="ldap://darkstorm.cnaf.infn.it:2170/mds-vo-name=resource,o=grid"
BDII_PX_URL="ldap://$PX_HOST:2170/mds-vo-name=resource,o=grid"
BDII VOMS URL="ldap://voms.cnaf.infn.it:2170/mds-vo-name=resource,o=grid"
BDII_VOMS2_URL="ldap://voms2.cnaf.infn.it:2170/mds-vo-name=resource,o=grid"
BDII_VOMSMANIA_URL="ldap://vomsmania.cnaf.infn.it:2170/mds-vo-name=resource,o=grid"
BDII LFC URL="ldap://lfcserver.cnaf.infn.it:2170/mds-vo-name=resource,o=grid"
BDII_LFC2_URL="ldap://lfcitaliangrid.it:2170/mds-vo-name=resource,o=grid"
BDII_WMSMULTI_URL="ldap://wms-multi.grid.cnaf.infn.it:2170/mds-vo-name=resource,o=grid"
BDII_WMSCMS_URL="ldap://wms-cms-analisys..grid.cnaf.infn.it:2170/mds-vo-name=resource,o=grid"
```
#### <span id="page-3-0"></span>**yaim check**

Verify to have set all the yaim variables by launching:

```
# chmod -R 600 /root/siteinfo
# /opt/glite/yaim/bin/yaim -v -s siteinfo/site-info.def -n BDII_site
   INFO: Configuring HOST: bdii-01.cnaf.infn.it
   INFO: Using site configuration file: siteinfo/site-info.def
   INFO: Sourcing service specific configuration file: siteinfo/services/glite-bdii_site
   INFO: 
         ###################################################################
                     /'.-.')
             YA, - "-, ( , m, :/ ) .oo. oo o ooo o. .oo
 . / .-Y a a Y-. 8. .8' 8'8. 8 8b d'8
 . / ~ ~ / 8' .8oo88. 8 8 8' 8
 . (_/ '====' 8 .8' 8. 8 8 Y 8
        . Y_r - ''-, Y_{Y_r} - , / 080 080 080 080 080 080
            I_{-}) ) _{-}) I_{-}) ) _{-})
         current working directory: /root
         site-info.def date: May 24 14:38 siteinfo/site-info.def
         yaim command: -v -s siteinfo/site-info.def -n BDII_site
         log file: /opt/glite/yaim/bin/../log/yaimlog
         Thu May 24 15:19:45 CEST 2012 : /opt/glite/yaim/bin/yaim
         Installed YAIM versions:
         glite-yaim-bdii 4.3.9-1
         glite-yaim-core 5.1.0-1
         ####################################################################
   INFO: The default location of the grid-env.(c)sh files will be: /usr/libexec
   INFO: Sourcing the utilities in /opt/glite/yaim/functions/utils
   INFO: Detecting environment
   INFO: Executing function: config_gip_site_check 
   INFO: Executing function: config_gip_bdii_site_check 
   INFO: Executing function: config_info_service_bdii_site_check 
   INFO: Executing function: config_bdii_5.2_check 
   INFO: Checking is done.
  INFO: All the necessary variables to configure BDII_site are defined in your configuration fil
   INFO: Please, bear in mind that YAIM only guarantees the definition of variables
   INFO: controlled in the _check functions.
   INFO: YAIM terminated succesfully.
```
## <span id="page-4-0"></span>**yaim config**

```
# /opt/glite/yaim/bin/yaim -c -s site-info_bdii-01.def -n BDII_site
   INFO: Using site configuration file: site-info_bdii-01.def
    [...]
   INFO: YAIM terminated succesfully.
```
# <span id="page-4-1"></span>**Service Checks**

### <span id="page-4-2"></span>**BDII checks**

• check the information published by launching simple ldap queries

```
ldapsearch -x -LLL -H ldap://bdii-01.cnaf.infn.it:2170 -b mds-vo-name=resource,o=grid 'objectClas
dn: GlueSiteUniqueID=IGI-BOLOGNA, Mds-Vo-name=resource, o=grid
GlueSiteDescription: IGI resource center in Bologna
GlueSiteSecurityContact: mailto:grid-sec@cnaf.infn.it
GlueSiteSponsor: none
objectClass: GlueTop
objectClass: GlueSite
objectClass: GlueKey
objectClass: GlueSchemaVersion
GlueSiteSysAdminContact: mailto:grid-operations@lists.cnaf.infn.it
GlueSiteName: IGI-BOLOGNA
GlueSiteUniqueID: IGI-BOLOGNA
GlueSchemaVersionMinor: 3
GlueSiteLongitude: 11.3417
GlueSiteLatitude: 44.4948
GlueSchemaVersionMajor: 1
GlueSiteOtherInfo: CONFIG=yaim
GlueSiteOtherInfo: EGEE_SERVICE=prod
GlueSiteOtherInfo: EGI_NGI=NGI_IT
GlueSiteOtherInfo: GRID=EGI
GlueSiteUserSupportContact: mailto:grid-operations@lists.cnaf.infn.it
GlueSiteWeb: http://igi.cnaf.infn.it
GlueSiteEmailContact: mailto:grid-operations@lists.cnaf.infn.it
GlueSiteLocation: Bologna, Italy
```
#### • check that all the services are published

```
$ ldapsearch -x -LLL -H ldap://bdii-01.cnaf.infn.it:2170 -b mds-vo-name=IGI-BOLOGNA,o=grid 'objec
[\ldots]
```
# <span id="page-4-3"></span>**Revisions**

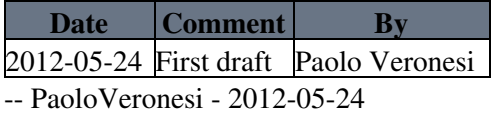

This topic: SiteAdminCorner > NotesAboutSite-bdiiEMI-2SL6 Topic revision: r1 - 2012-05-24 - PaoloVeronesi

**TWiki** [C](http://twiki.org/)opyright © 2008-2021 by the contributing authors. All material on this collaboration platform is the property of the contributing authors.

Ideas, requests, problems regarding TWiki? [Send feedback](mailto:grid-operations@lists.cnaf.infn.it?subject=TWiki%20Feedback%20on%20SiteAdminCorner.NotesAboutSite-bdiiEMI-2SL6)